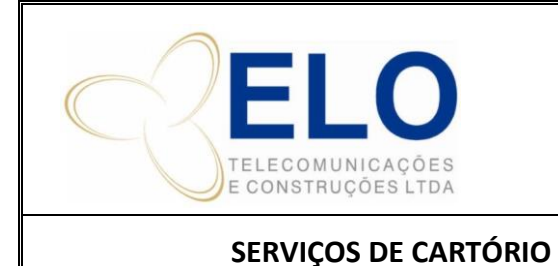

#### **IT – INSTRUÇÃO DE TRABALHO SISTEMA DE GESTÃO DA QUALIDADE**

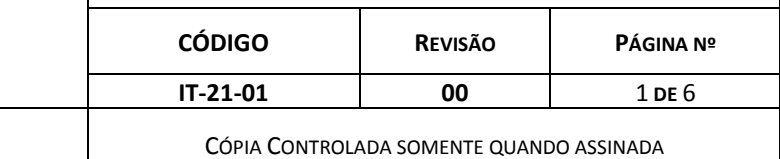

# **SUMÁRIO**

- 1. INFORMAÇÕES GERAIS
- 2. DETALHAMENTO
- 3. OUTROS (SE NECESSÁRIO)

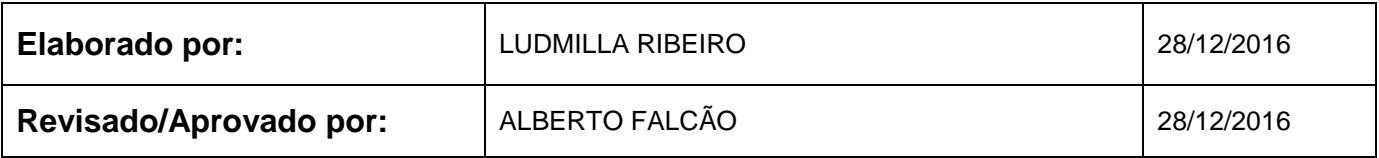

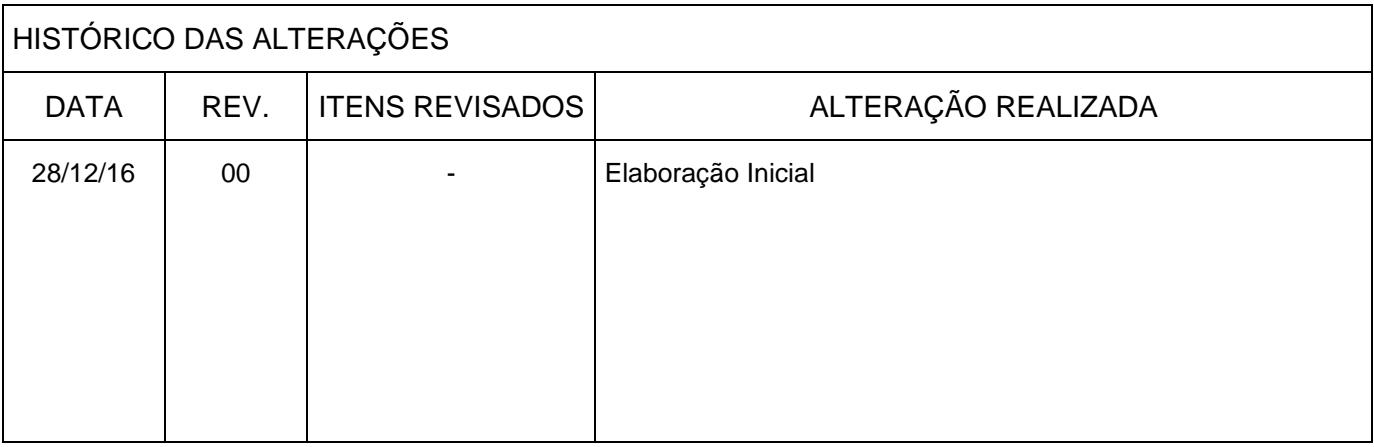

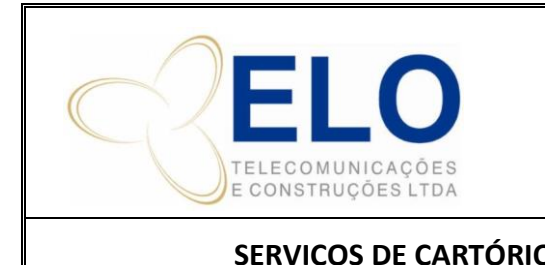

### **1. INFORMAÇÕES GERAIS**

Este documento é um guia com a sequência de passos necessários para a realização de serviços do convênio do Cartório.

O cartório conveniado é o 3º Tabelionado de Notas, situado a Av. T-04, esquina com Rua T-58, Qd. 121, Lt. 01, Setor Bueno - CEP: 74.230-035.

O contato para assuntos referentes a convênio é a Sra. Elisabete, no e-mail [admterceironotas@gmail.com.](mailto:admterceironotas@gmail.com)

#### **2. DETALHAMENTO**

#### *2.1 Solicitação do Serviço*

O departamento requisitante solicitar o serviço á secretaria de operações enviando e-mail para [secretariaop@elotelecom.com.br,](mailto:secretariaop@elotelecom.com.br) com a descrição dos serviços a serem realizados e os dados da obra ou entregar a solicitação impressa junto com a documentação.

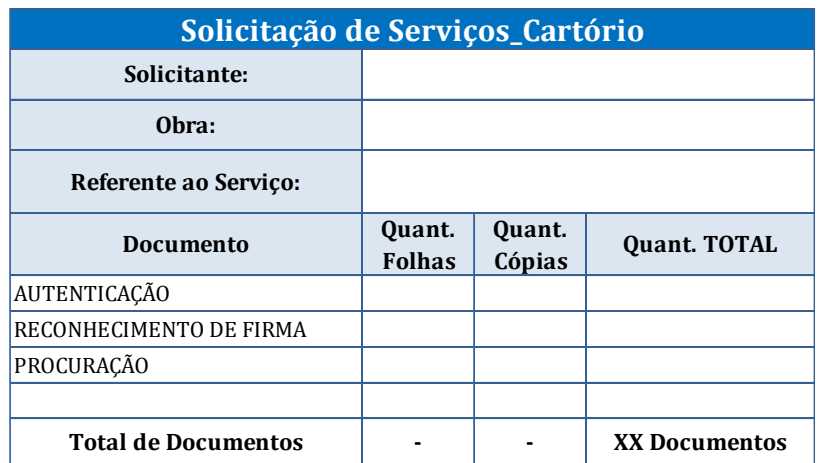

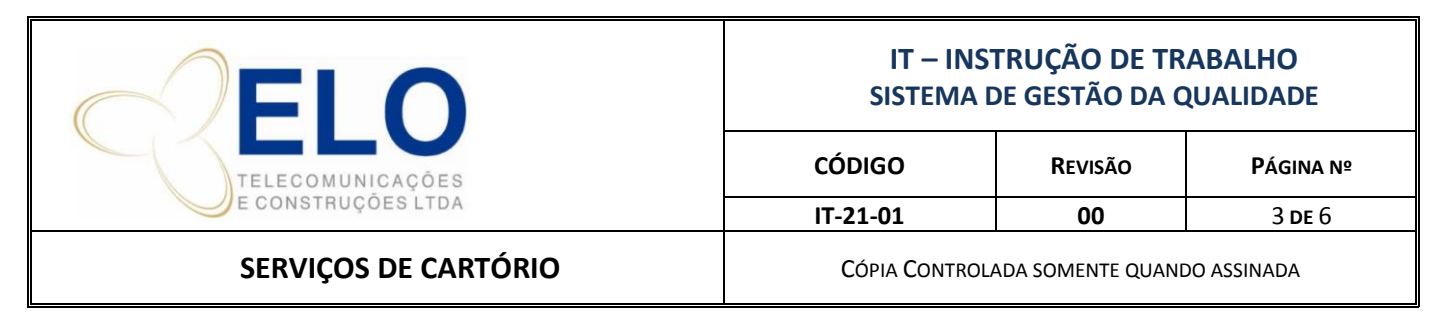

#### *2.2 Envio do Serviço ao Cartório*

Após receber a solicitação de serviço de cartório a secretaria deve acionar o serviço de courrier da empresa (Thomaz 9 9908-5231 ou Sandro 9 8209-1749).

Deve ser preenchida a requisição de solicitação do serviço que deve acompanhar a documentação enviada ao cartório.

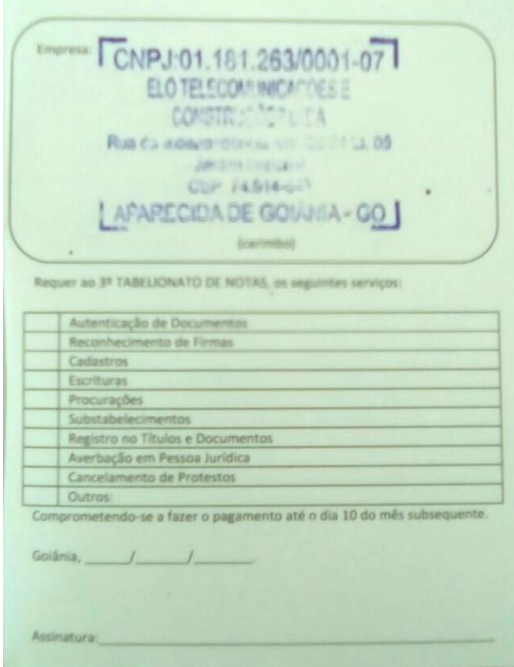

Preencher a planilha de controle de serviços do cartório neste momento, para controlar os pedidos de documentos até a chegada do ticket do cartório.

A planilha de controle se encontra na rede: *J:\Secretária de Implantação\06\_Cartório\Controles\Planilha de Controle de Serviços do Cartório*.

*2.3 Recebimento do Serviço Realizado*

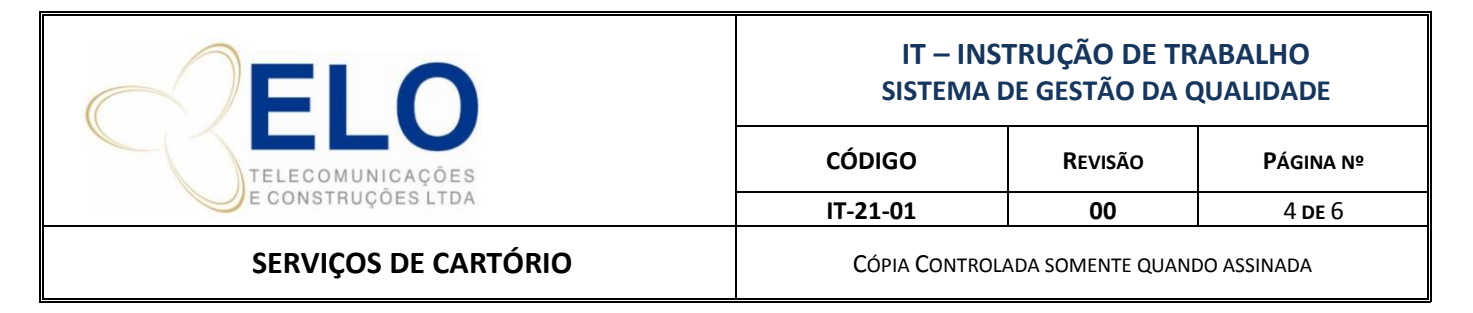

Assim que o courrier entregar a documentação do serviço realizado, a secretaria de operações deve conferir o serviço e fazer as anotações na planilha de controle e anotar no ticket do cartório a obra e solicitante.

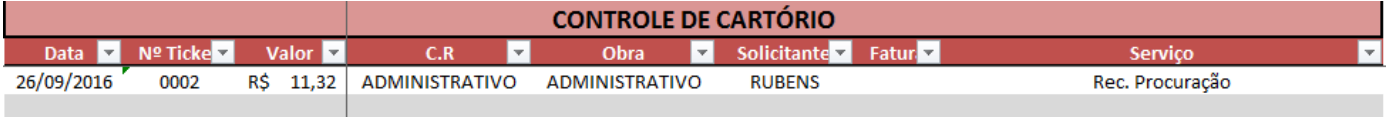

Os tickets devem ser colocados na pasta do cartório por data até que chegue a fatura de pagamento nos quais os mesmos devem ser anexados.

## *2.4 - Fechamento da Fatura*

O vencimento da fatura é todo dia 10 de cada mês, a fatura é enviada pelo cartório por e-mail. Caso não receba é importante solicitar a mesma ao cartório no dia 01.

Ao receber a fatura e o boleto os mesmos devem ser salvos na rede na pasta: *J:\Secretária de Implantação\06\_Cartório\Faturas e Boletos\Ano\Mês.*

- 303 Cartório Boleto 26.07.16 a 25.08.16 Venc. 30.09.16
- 303\_Cartório\_Fatura\_26.07.16 a 25.08.16\_Venc. 30.09.16
- 303\_Cartório\_Rateio\_26.07.16 a 25.08.16\_Venc. 30.09.16

Deve ser preenchida na aba controle de fatura, na planilha de controle de serviços do cartório, os dados solicitados referente a fatura para controle dos pagamentos, pois caso haja atraso no pagamento da fatura o serviço fica bloqueado até a regularização.

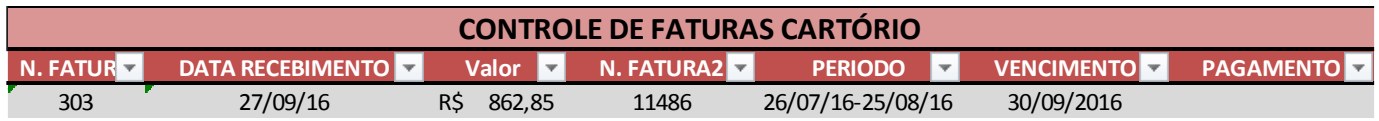

O valor da fatura deve ser conferido através dos tickets relacionados na mesma.

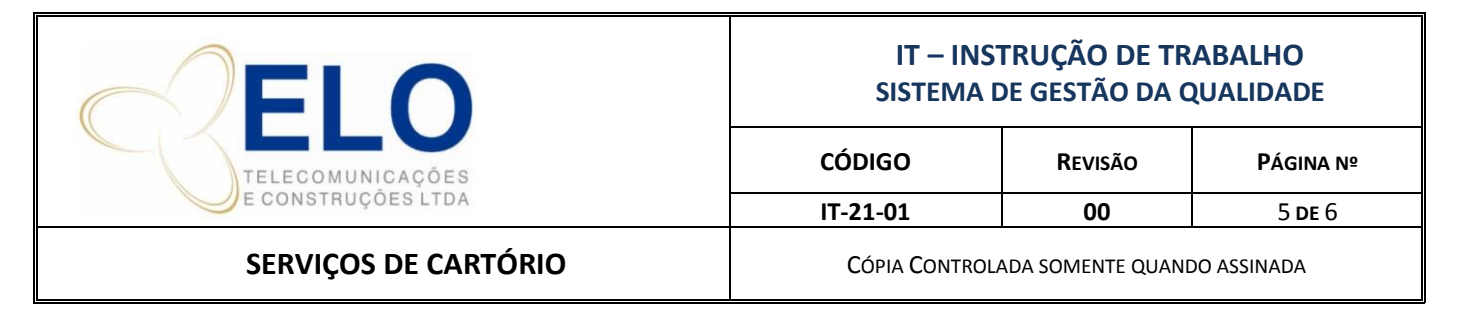

Para fazer o lançamento no financeiro é preciso fazer o rateio dos tickets selecionados por obra. Na planilha de controle do cartório possui a aba rateio, para ajudar na divisão.

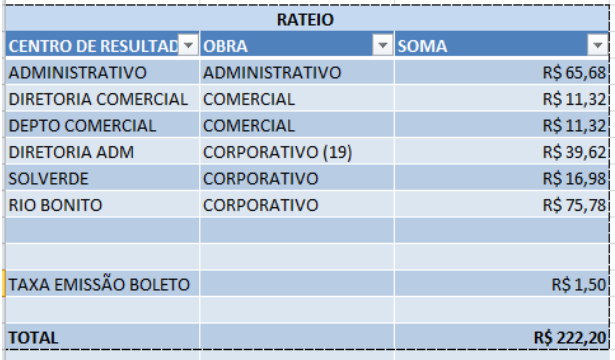

Anexar os tickets originais relacionados na fatura para envio ao financeiro.

## *2.5 - Programação do Pagamento*

Solicitar a área de compras a programação do pagamento por e-mail conforme abaixo: Anexando a fatura, o rateio e o extrato da conta do mês.

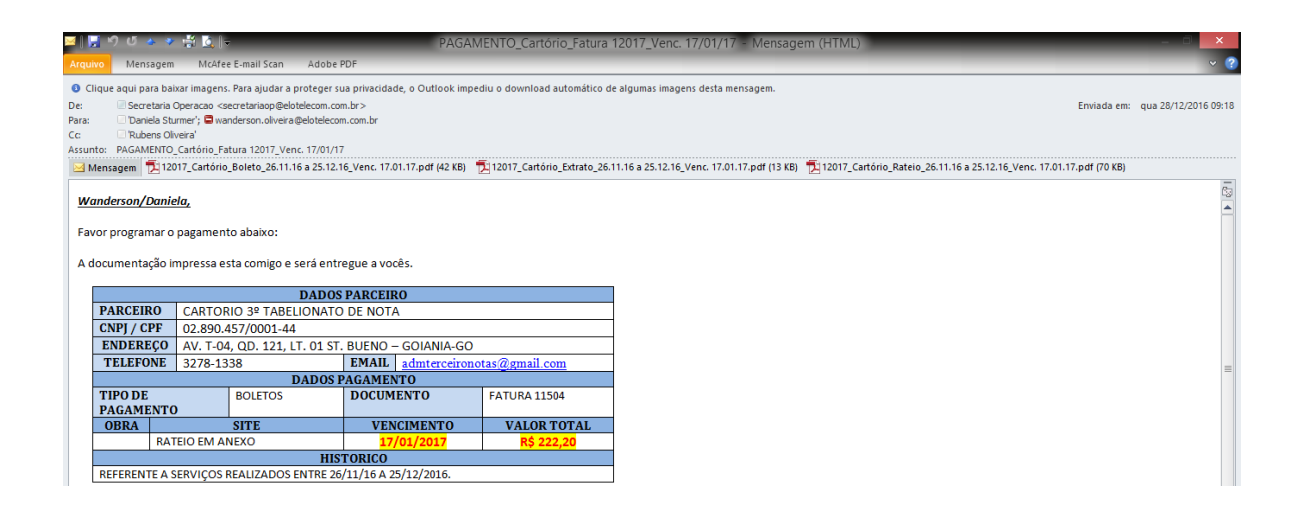

A fatura recebida deve ser lançada e rateada no MGE Financeiro conforme passos abaixo:

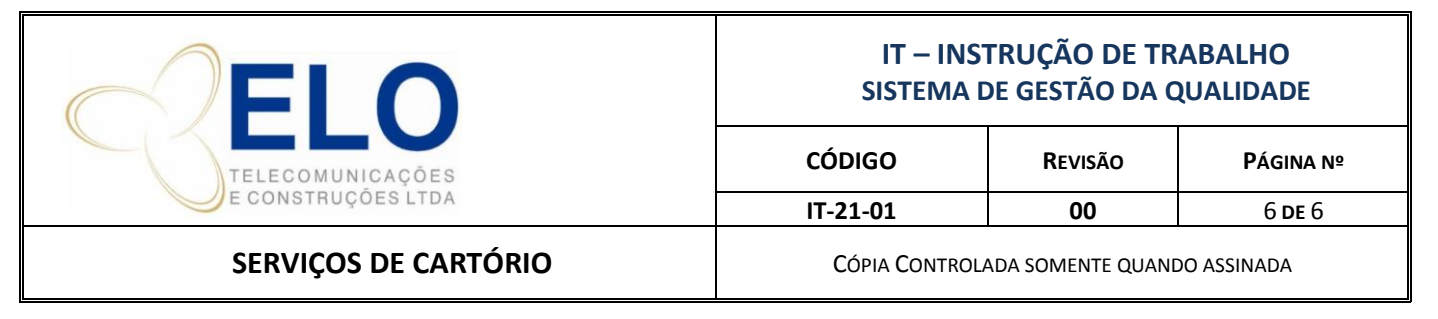

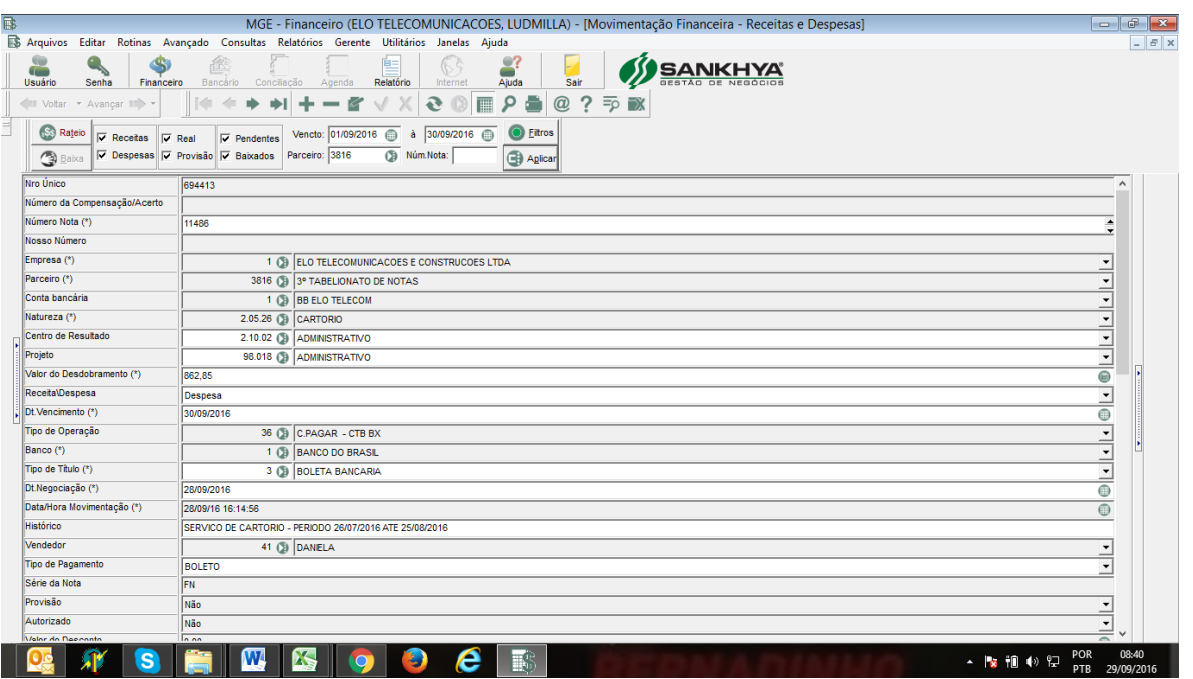

#### *2.5 - Desconto pró-labore / folha de pagamento*

Caso o serviço realizado seja particular de algum diretor ou colaborar deve-se colocar no campo observação que haverá desconto no pró-labore.

Para descontos de diretores, deve enviar e-mail a pessoa responsável pelo pró-labore, sendo lançado no centro de resultado da diretoria referente, na obra Corporativo com o tipo de titulo 19.

Para descontos de colaboradores, o e-mail deve ser enviado para o departamento pessoal, sendo lançado no centro de resultado de custo do colaborador e na obra corporativo.

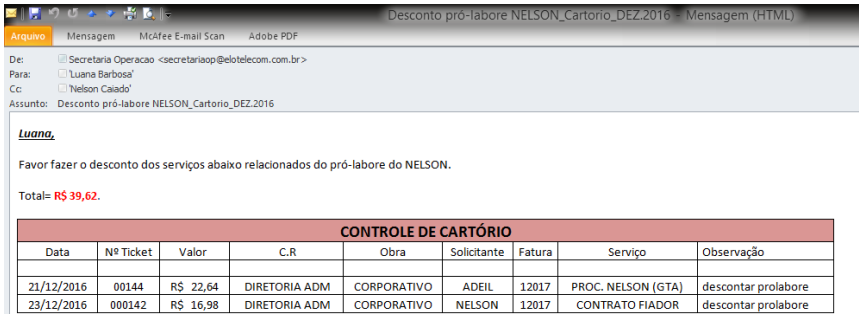

Após o envio do e-mail colocar a data no campo observação da planilha de controle. Ex.: Desconto Pró-Labore enviado em 01/01/2001.